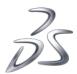

# V6R2012 Customer License Key Reference

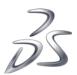

# Introduction

## Audience and Scope

This document is a general reference for software license keys required by V6R2012 products and their pre-requisites. It is intended primarily for Customer personnel responsible for requesting, installing, and administering DS license keys. It applies to PLM V6R2012 Generally Available products. It should be used as a supplement to the V6 product documentation, which should always be consulted first.

It covers

- How to request keys -overview
- Standard license keys for V6R2012 products
- Non-standard license keys for V6R2012 products

For convenience, instructions on finding Target ID for both V6 and non-V6 products are given in Appendix C.

Standard license keys. In the standard case, a V6R2012 product uses a single Dassault Systèmes License Server ("DS LS") key. "DS LS key" refers here only to license keys used by DS LS V6R2010x and higher. Releases of DS LS V6R2010x and later are based on a new DS proprietary technology which is not compatible with the LUM-based keys used in earlier DS LS releases.

Non-standard keys This document also covers the V6R2012 products which are exceptions to the standard, including

- Extra "connector" keys for 3DLive
- ENOVIA System-licensed products
- ENOVIA Schema Analyzer SCH
- Synchronicity Products
- ENOVIA Designer Central for CATIA V5
- Packages VLT and VLC
- 3DVIA Composer
- 3DVIA Composer Player Pro

#### Products that require no keys

- Learning Solutions products
- Specific ENOVIA system licensed products as documented in section "ENOVIA System-licensed products"

#### **On-line Products**

- 3DSwYm Social Innovation
- Online additional disk space +50GB
- n!Volve
- n!Fuze
- V6 PLM Express Offer for Online

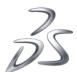

Keys for pre-requisites

These are often keys for servers required by end-user products, or for connectors to V4 or V5 data.

## New from last release

• Sections added to cover new Online products

## Terminology

License key management software such as DS License Server and FlexNet support the concept of floating, nodelocked, failover, and other kinds of keys. This attribute is referred to in this document as "License Key Style" when not referring to any specific management software.

The DS LS key has a field for this attribute call "License Type" which can take on the values Nodelocked, Floating, Failover and Cloud. However, in the DS License key administration tools, "License Type" is used differently -- it can take on the values of "NamedUser" or "Concurrent".

FlexLM does not have a name for this attribute.

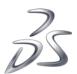

# How to Request Keys - Overview

Keys can be ordered as part of the product order. If they were not ordered at that time, then the Key Request Form can be downloaded from

http://www.3ds.com/terms/software-keys

This form will give the phone number, email, FAX information, and hours of availability of the KMC for your geography. The key request form also provides emergency key request contact info.

In order to get started, you will need a list of Product Numbers for all the products you have purchased.

Detailed instructions on how to gather information needed to complete the Key Request Form are provided in later sections. See table to find the section for a given product set.

| V6r2012 Product set                                   | Notes                                                                                                    | See Section                                         |
|-------------------------------------------------------|----------------------------------------------------------------------------------------------------|-----------------------------------------------------|
| CATIA, DELMIA, SIMULIA, and ENOVIA Shareable Products | Rich Client products, which are installed on<br>the end-user machine.                                                                       | "Standard License Keys for<br>V6R2012 Products"     |
| ENOVIA Web Client Products (except<br>Synchronicity)  | Installed on the Server machine and accessed<br>through the web browser.<br>Licensed as "Named User".<br>Examples are CPF and the Centrals. | "Standard License Keys for<br>V6R2012 Products"     |
| CATIA, DELMIA, SIMULIA, and ENOVIA Add-on Products    | 3DLive configured key.<br>Licensed as "Named User"                                                                                          | "Standard License Keys for<br>V6R2012 Products"     |
| Synchronicity                                         | FLEXIm™ keys                                                                                                    | "Non-Standard License Keys for<br>V6R2012 Products" |
| ENOVIA Schema Analyzer                                | Inova.com key                                                                                                    | "Non-Standard License Keys for<br>V6R2012 Products" |
| ENOVIA Studio Modeling Platform<br>(DTE)              | DTE keys                                                                                                    | ENOVIA Studio Modeling<br>Platform (DTE)            |
| 3DVIA Compser                                         | FlexNet™keys                                                                                                    | "Non-Standard License Keys for<br>V6R2012 Products" |
| 3DVIA Studio Pro and 3DVIA Shopper                    | DS LS keys                                                                                                    | 3DVIA Studio Pro and 3DVIA<br>Shopper               |

For Standard keys and in most other cases, you will also need to determine the target ID of the machine where each key will be enrolled. The procedure is different for Standard and for Non-Standard keys. Please see Appendix C.

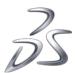

Once the information has been collected for each key, the key request form can be completed and sent to the DS KMC for your geography by email, fax or telephone.

The KMC will send license keys via the FAX number or e-mail address you specify in the request.

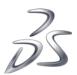

# **Products That Do Not Require a Key**

At V6R2012, the following products do not require a key

- Learning Solutions products
- Specific ENOVIA system licensed products as documented in section "ENOVIA System-licensed products"

For earlier V6 releases, please refer to the Customer License Key Reference for that release.

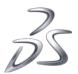

# Standard License Keys for V6R2012 Products

## Overview

#### Standard V6 License Key Plan Types

In the standard v6 licensing model, there are three basic kinds of DS LS keys, from the perspective of system architecture:

- Rich client Shareable keys
- **Rich client Add-on Product** keys. These products do not each have individual keys, but are combined inside a configured 3DLive key.
- Web client keys, like V6R2012 ENOVIA CPF and the Centrals

ENOVIA *web client* product keys are consumed on the ENOVIA server side. This means that they must be enrolled on a DS LS that is accessible by the ENOVIA server. The former MatrixOne products like CPF and the Centrals have web client keys.

All of the CATIA, DELMIA, and SIMULIA Shareable and add-on (Named User) products have *rich client* keys, as do a small number of ENOVIA products. The keys for the rich client products are consumed on the client side.

Rich client products all have 3DLIVE as a prereq.

#### Products with Rich Client keys – Shareable vs. Add-on Product (Named User)

In V6, a rich client "functional' product, identified by a trigram, may be offered as more than one *orderable* product—one with Named User license, and one with Shareable license.

- In some cases, the functional product (trigram) is only offered as an add-on product (Named User). For example, the functional product with trigram "TDA" ("CATIA 3D Drafting and Annotation") can be ordered only as orderable product 6NP-TDA.
- In other cases, the function is offered in both an add-on product and a shareable product. For example, the functional product with trigram "FSD" ("CATIA Freestyle Design" in V6R2012) can be ordered as either of two different orderable products: Product Number 6NP-FSD (Named User), or Product Number 6CP-FSD (Shareable).

The function provided is identical for the add-on and shareable products for a given trigram.

## **Rich Client Shareable Keys**

Each shareable product is enabled by its own key, unlike a configured 3DLive product.

The Shareable license is more flexible in that any 3DLIve user workstation can be configured to acquire the license, without respect to the named user. If an unused key is available from the pool, use of the product is permitted. In addition, the Shareable key can be acquired and released dynamically during the 3DLive session by any user, if a key is available in the pool. The product doesn't need to be assigned to the user.

Shareable keys are consumed on the client side.

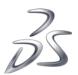

## Rich Client Add-on Product Keys

In contrast to Shareables, add-on products are purchased as part of a configured 3DLive Named User license. 3DLive itself, plus the add-on products in the configured 3DLive ordered product, are locked to a named user. The add-on products cannot be used or released separately.

Individual keys are not created for Add-on products. Instead, a configured ENOVIA 3DLive ("LIV") key is created, containing the Add-On Products specified. The configured 3DLIve key enables the Named User to which it is assigned to use 3DLive plus the specified add-on products for that configuration.

When ordering a configured LIV key, all the Add-on products for that configured key must be specified.

The ENOVIA 3DLive key is consumed on the client side.

#### ENOVIA 3DLIVE Offline Keys

It is now possible to check out a 3DLIVE key in off- line mode that has already been assigned to a named user. Previously only keys that have never been assigned to a named user could be checked out as off-line.

## Web Client Keys

These products each have their own individual DS LS key that enables one or more users, based on the number of licenses purchased. For each ENOVIA Web client product that you have purchased, you must request a key that indicates the number of named users licenses purchased for that product. Unlike the 3DLIVE and shareable keys, these keys are consumed on the ENOVIA server side.

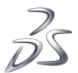

## General Information – all Standard keys

#### Target ID

The Target ID must be specified for all standard (DS LS V6R2012) keys. See Appendix C for instructions.

#### License Type

DS LS keys have a field "LicenseType" which can contain either "Floating" or "Failover". "Nodelocked" keys are no longer supported. "Floating" keys are keys served by a DS License Server. Failover keys (called "High Availability License" or "HAL" keys for DS LS/PLM V6R2010 and lower) allow a set of three license servers to act as a fault-tolerant set, with two servers taking over if one goes down.

#### **Duration and expiration**

DS LS keys have an expiration date. There is no change in duration policies in this release. Duration of a DS LS key depends on the Charge Option and other factors, but it is usually two years from the date of issue.

You must order replacements for expired keys if you still wish to use the products. This is true independently of the Release of the key; even if the Release of the key matches the current Release, the key will not work if it has expired.

Some customers employ a policy of "coterminous" keys, for ease of administration. This means that the keys are managed in such a way that they all expire at the same time and are replaced at the same time. If you are using such a policy you may request an expiration date earlier than the default.

It is important to monitor your key inventory for keys that are about to expire, using the DS LS V6R2012 utilities.

#### **Release Dependency**

Standard keys are good for the current release plus 4, and for any lower release.

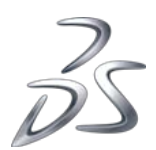

# Non-standard License Keys for V6R2012 Products

The following groups of Generally Available products have non-standard keys

- Extra "connector" keys for 3DLive
- ENOVIA System-licensed products
- ENOVIA Schema Analyzer SCH
- Synchronicity Products
- 3DVIA Composer
- ENOVIA Designer Central for CATIA V5
- Packages VLT and VLC
- Custom Configured ENOVIA Studio Keys

## Extra "Connector" keys for 3DLive

As mentioned under "Standard LIcense Keys for V6R2012 Products", the 3DLive key is a "configured" key, meaning that a single 3DLive key enables the 3DLive product itself, plus any Add-On Products which have been added into it.

3DLive supports optional connectors, such as VPM V4 and SmarTeam. In order to request these keys, it is necessary to order the corresponding product, which will be provided at no charge. *This procedure is different from the one familiar to customers transitioning from IBM*, where only 3DLIve needed to be ordered, and the extra keys were delivered based solely on that order.

For a list of these server-side additional functions, refer to "V6R2012 Products Which Require Multiple Keys" as well as your product documentation.

## **ENOVIA System-licensed products**

The following ENOVIA System-licensed products do not require a license key.

| FCS | ENOVIA File Collaboration Server          |
|-----|-------------------------------------------|
| JDE | ENOVIA X-BOM for JD Edwards EnterpriseOne |
| ORM | ENOVIA X-BOM for Oracle Manufacturing     |
| QAM | ENOVIA X-BOM for QAD MFG/PRO              |
| SAM | ENOVIA X-BOM for SAP                      |

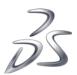

## ENOVIA Schema Analyzer

#### Introduction

Schema Analyzer ("SCH") requires a special license key from Inova-eng.com. This key is based on proprietary license key manager.

#### Installation

When installing ENOVIA Schema Analyzer (referred to in the product technical documentation as "ESA"), the installation wizard will prompt for the serial code which is required to install the product. For production keys, this serial code is included with the distribution CD. For evaluation keys, please contact your sales representative. The serial code should be as shown including all numbers and dashes.

#### **Ordering and Installing a License Key**

After installation you should launch the product. This will generate a text file that contains pertinent information required for the license key to be generated for this workstation.

Refer to "How To Request Keys – Overview" for instructions on how to obtain and submit a DS License Key Request Form. Attach the generated text file to your license key request.

The DS Key Management Center will email you the license key (referred to in the product technical documentation as "ESA activation patch"). This activation key will be contained in a gzip compressed file with a name like

```
610-ESA-Activation.pat.gz
```

This file must be uncompressed. Then you will have a file with a name like

610-ESA-Activation.pat

This file must be copied into the directory

patches

under the SCH installation directory (for example,

C:\Program Files\ENOVIA Schema Analyzer\patches

replacing the existing dummy file. ENOVIA Schema Analyzer will now be enabled for that workstation.

#### License key style

Only Nodelocked license keys are used by ENOVIA Schema Analyzer.

## Synchronicity Products

All Synchronicity products require FLEXIm keys consumed on the server side.

#### Release dependency

FLEXIm keys for Synchronicity will work only on the release for which the key was generated or earlier. When you update in the future to a higher release, you will need to request updated keys.

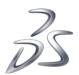

## ENOVIA Studio Modeling Platform (DTE)

ENOVIA Studio Modeling Platform (DTE) provides the development tools for customers to customize and test changes to the ENOVIA environment before implementing the changes in their ENOVIA production environment. Starting with V6R2010x, DTE is licensed as Named User, meaning that a license of DTE should be purchased for each person in the development environment who is using DTE and its included tools.

DTE itself does not require a license key.

When a user is working in the development environment, if the production license server is accessible from the development environment, then no additional Named User license keys are needed for any of the software to be tested. If however, the production license server is not accessible from the development environment, then duplicate Named User license keys would need to be requested for the specific users that will be logging into the development environment.

Named User license permits the user access to a single environment at a time, so that if duplicate keys are requested for one or more users in the development environment, they can only be utilized nonconcurrently with the user's keys in the production environment.

## **ENOVIA Designer Central for CATIA V5**

ENOVIA Designer Central for CATIA V5 requires a LUM V5 key consumed by the CATIA end-user session, plus a DEC key consumed on the ENOVIA server side.

## ENOVIA Packages VLC and VLT

These two orderable products

- 6NP-VLC ENOVIA VPM Live Collaboration
- 6NP-VLT ENOVIA VPM Team Live Collaboration

are Packages, consisting of 3DLive (LIV) and ENOVIA Live Collaboration (CPF). VLC also includes VPM, while VLT includes VTC and MSF. As a result, VLC and VLT do not have their own key, but require that the keys of the underlying functional products be ordered.

Like 3DLIve, VLC and VLT require two LUM V4 VPM V4 keys in order to allow connection to VPM V4 data.

The details for the VLC and VLT multiple required keys can be found in the section "V6R2012 Products Which Require Multiple Keys".

## **Custom Configured ENOVIA Studio Keys**

The ENOVIA Studio VPM API (EVI), the CATIA Studio API (CTI), SIMULIA Studio (SMI), and the DELMIA Studio API (DMI) products do not have their own key. They are Add-on product that are enabled through a custom configured RDR or RDV key.

## **3DVIA Composer**

All Generally Available 3DVIA Composer Products require FlexNet keys. They are consumed by the end-user's machine, as 3DVIA does not have a client-server architecture.

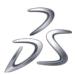

#### License Key Style

The license key style (nodelocked, concurrent, or redundant) permitted depends upon the license type (Machine-based or Shareable )

All 3DVIA Composer functional products except one are sold under both Machine-based license and Shareable license. The exception is 3DVIA Composer Player Pro, which is sold only under Machine-based license.

Sharable licensed products. The terms of the Shareable license permit a license to float between machines, so you may order either Concurrent keys, which allow this flexible use, or Nodelocked keys if you prefer, although these will not allow you to enjoy the full benefits of a Shareable license.

You may also order Redundant keys for any product which permits Concurrent keys. These are installed on a set of three FlexNet license servers, to allow failover in case of a license server outage.

Machine-based licensed products. Because the terms of Machine-based license permit the product to be installed and used on only one machine, only Nodelocked license keys should be requested for these products. The exception is again 3DVIA Composer Player Pro (PYP). Even though it may be installed on only one machine per license, you may request Concurrent ("network", "floating") keys, to simplify the administration for wider use in an enterprise. Since this will allow licenses to float on the network, be sure that you do permit use on unauthorized machines.

#### Simplified Trial License

A 30-day trial license is now generated automatically when you run 3DVIA Composer evaluation software. The trial license provides access to all features of 3DVIA Composer, 3DVIA Sync (not 3DVIA Enterprise Sync), and 3DVIA Composer Player Pro.

#### Release dependency and duration

FlexNet keys for 3DVIA will work only on the release for which the key was generated or earlier. When you update in the future to a higher release, you will need to request updated keys.

## 3DVIA Studio Pro and 3DVIA Shopper

3DVIA Studio Pro and 3DVIA Shopper Products – all new in V6R2012 - require DSLS keys. Supported license key types for these new products include Machine-based, Shareable, Token, and Named-user license keys,

#### License Key Style

3DVIA Studio Pro products are generally offered with Machine-based and Shareable licenses. An exception is 3DVIA Extra HD, which enables extra virtualization hardware via a DSLS token.

Sharable licensed products. A shareable license permits the use of the product on multiple machines as long as the number of active concurrent users does not exceed the number of licenses purchased. This is enabled by requesting concurrent keys.

You may also order Redundant keys for any product which permits Concurrent keys. These are installed on a set of three DS license servers, to allow failover in case of a license server outage.

Machine-based licensed products. Because the terms of the Machine-based license permit the product to be installed and used on only one machine, Nodelocked license keys should be requested for these products. However, even though it may be installed on only one machine per license, you may request Concurrent ("network", "floating") keys, to simplify the administration for wider use in an enterprise. Since this will allow licenses to float on the network, be sure that you do not permit use on unauthorized machines.

*Token licensed products.* The terms of the Token license permit a token-based license to be issued on demand and released, as token-based products are requested and released by users.

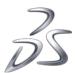

3DVIA Shopper products are offered with Named-user licenses.

*Named-user licensed products.* The terms of the Named-user license permit a product license to be issued only to a specific (named) user. This license may not be used for alternate users – like first-shift and second-shift workers.

#### Release dependency and duration

3DVIA Studio Pro and 3DVIA Shopper license keys follow the release dependency rules and behaviors outlined above for Standard License Keys for V6R2012 Products

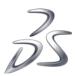

# **Online Products**

## Products that do not require keys

- 3DSwYm Social Innovation (OSY)
- Online additional disk space +50GB (OGB)

## n!Volve and n!Fuze

The keys for n!Fuze and n!Volve are actually standard DS LS keys. However, there are several aspects of the delivery of the keys for these products that are different. Because these products are running on the cloud the license keys are delivered to an instance on the cloud. When a customer orders these products for the first time, a new online instance is created. A customer may order more than one instance; in this case if additional user licenses are ordered, then the customer must specify which instance the keys are to be delivered to.

For more details on assigning keys to named users, please refer to the product documentation.

## V6 PLM Express Offer for Online

Keys for V6 PLM Express Offer for Online are standard DSLS keys. They are installed "on premises" as opposed to being installed on the cloud. In comparison to the standard V6 PLM Express offer, no keys for web client products such as ENOVIA CPF are delivered to the customer. These web client keys are delivered and installed on the cloud instance where n!Volve is installed.

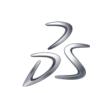

## V6R2012 Products Which Require Multiple Keys

Note: a product order must be placed for both the base product and the product corresponding to the extra key. The extra products for the key will be provided at no extra charge.

| Product<br>Ordered -<br>Trigram | Name                                 | Кеу | Кеу Туре | Required<br>Component? | Function              |
|---------------------------------|--------------------------------------|-----|----------|------------------------|-----------------------|
| DC5                             | ENOVIA Designer Central for CATIA V5 | DEC | DS LS    | Yes                    |                       |
|                                 |                                      | CT5 | LUM V4   | Yes                    |                       |
| LIV                             | ENOVIA 3DLive Configuration          | LIV | LIV-AOP  | Yes                    |                       |
|                                 |                                      | REX | LUM V4   | No                     | View VPM V4 data      |
|                                 |                                      | VPM | LUM V4   | No                     | View VPM V4 data      |
|                                 |                                      | LCX | LUM V4   | No                     | View VPM V5 data      |
|                                 |                                      | NVR | LUM V4   | No                     | View SMARTEAM<br>data |
| VLC                             | ENOVIA VPM Live Collaboration        | LIV | LIV-AOP  | Yes                    |                       |
|                                 |                                      | CPF | DS LS    | Yes                    |                       |
|                                 |                                      | VPM | LIV-AOP  | Yes                    |                       |

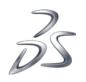

|     |                                                            | REX    | LUM V4  | No               | View VPM V4 data   |
|-----|------------------------------------------------------------|--------|---------|------------------|--------------------|
|     |                                                            | VPM    | LUM V4  | No               | View VPM V4 data   |
|     |                                                            | LCX    | LUM V4  | No               | View VPM V5 data   |
|     |                                                            | NVR    | LUM V4  | No               | View SMARTEAM data |
| VLT | ENOVIA VPM Live Team Collaboration                         | LIV    | LIV-AOP | Yes              |                    |
|     |                                                            | CPF    | DS LS   | Yes              |                    |
|     |                                                            | VTC    | LIV-AOP | Yes              |                    |
|     |                                                            | MSF    | DS LS   | Yes              |                    |
|     |                                                            | REX    | LUM V4  | No               | View VPM V4 data   |
|     |                                                            | VPM    | LUM V4  | No               | View VPM V4 data   |
|     | LCX                                                        | LUM V4 | No      | View VPM V5 data |                    |
|     |                                                            | NVR    | LUM V4  | No               | View SMARTEAM data |
| SDS | ENOVIA Semiconductor Accelerator for Design to Manufacture | SDS    | DS LS   | Yes              |                    |
|     |                                                            | SDS    | FLEXIm  | Yes              |                    |
| SIS | ENOVIA Semiconductor Accelerator for IP Management         | SIS    | DS LS   | Yes              |                    |
|     |                                                            | SIS    | FLEXIm  | Yes              |                    |

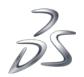

| SPS | ENOVIA Semiconductor Accelerator for Enterprise Project<br>Management | SPS | DS LS | Yes |                            |
|-----|-----------------------------------------------------------------------|-----|-------|-----|----------------------------|
| SCD | SIMULIA Scenario Definition                                           | LSM | DS LS | Yes |                            |
|     |                                                                       | SCE | DS LS | Yes | SCE is a technical product |

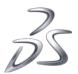

# Appendix A. DS LS V6R2012 Planning, Installation, and Configuration - Notes

## Documentation

For complete information on this topic, please see the Program Directory and "DS LS V6R2012 Installation and Configuration Guide", which is on the product media.

## Hardware and Software Requirements

#### For more detailed info, see the product documentation

## Virtualization

The DS License Server V6R2012 does not run in a virtual environment, such as VMWare (R). It will run in an AIX LPAR.

## Multiple DS License Servers for one client machine

Beginning in V6R2011x, multiple DS LS's can be used to serve keys to a single client, even without implementing Failover servers.

The keys are assigned to a user via the P&O administrator function. Once accessed by a user, the key is active until expiration. Should it be necessary to reassign the key (ie user leaves company), it can be can be reassigned by the P&O administrator 30 days after initial use by the user.

DS LS keys for Shareable products are not reserved. When checked back in, they are immediately available to any user.

#### Release-dependent keys

DS LS keys are "release-dependent"--the key which is issued will be good only for the release to which you are entitled, plus any earlier releases. In most cases, the release of the key is the release that is generally available on the day you request the key. When you install a new release of the PLM product, you will need to request a release upgrade key from the key center.

At present, the Key Center adds a "buffer" to the release number in many cases, so that the customer doesn't need to refresh his keys as often. For V6R2012, the base release number used by the applications and the DS License Server is "8". If the buffer is "4", then the license certificate will show 12 (=8+4) in the Release field, and the key will work through release 12 if not expired.

The release and duration of the key are independent of each other. A key which has expired will not work on any release. Conversely, even after new releases become generally available, a key that has not expired will continue to work on the release it was generated for (including the buffer), and does not need to be upgraded until you install a new release.

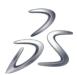

DS License Server/DS LS uses an internal release number to refer to each release, as follows:

| Release     | DS License Server/DS LS Internal release number |
|-------------|-------------------------------------------------|
| V6R2008-1.0 | 2                                               |
| V6R2009     | 3                                               |
| V6R2009x    | 4                                               |
| V6R2010     | 5                                               |
| V6R2010x    | 6                                               |
| V6R2011x    | 7                                               |
| V6R2012     | 8                                               |

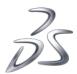

# Appendix B. Software contractual license types

PLM Version 6 products are licensed under one or more of the following license (contract) types

- Named User (NU)
- System (SL)
- Machine-based (MB) These type of licenses are used primarily for 3DVIA
- Shareable

This is a change from Version 5, where most products were licensed under a Concurrent User license, and Named User was not offered.

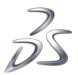

# Appendix C. Determining the Target ID

## General

Most types of license key can only work on the specific piece of equipment for which the key was created: often

- an Ethernet card identified by MAC address or a valued calculated from the MAC address
- the host id
- CPU, identified by a hardwired motherboard identifier.

DS KMCs refer to this identifier as the "Target ID", regardless of the license key software used (DS LS V6R2010x and higher, FLEXIm, FlexNet Publisher, LUM V4, LUM V5, etc.). See below for the actual terminology used by the license key software for each product.

When requesting a key from the KMC, you must specify the Target ID for that key. The key will only work if installed (enrolled) on the machine with this Target ID.

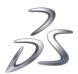

## DS LS V6R2010x and higher keys

#### Applies to

- *Rich Client Shareable keys.* V6R2010x and higher releases of CATIA, DELMIA, SIMULIA, and ENOVIA Shareable Products
- *Rich Client Add-on Product keys.* Configured 3dLive key, with the Add-on products contained in the 3DLive key. Applies to CATIA, DELMIA, SIMULIA, and ENOVIA Add-on Products.
- Web Clients ENOVIA products such as CPF and the Centrals

#### Format

The Target ID is composed of 3 letters, then "-", then 16 hexadecimal characters (0-9, A-F).

#### Example

JZR-4230AB7725F401F3

#### Instructions

The commands below should be run on the machine hosting DS LS where the keys will be enrolled.

#### Windows

1. From a command prompt, go to

```
C:\Program Files\Dassault Systemes\DS License Server\intel_a\code\bin
```

#### 2. Run

DSLicTarget -t

#### AIX

1. cd to

/usr/DassaultSystemes/DSLicenseServer/aix\_64/code/bin

#### **2.** run

DSLicSrv -t

#### Terminology

The field which identifies the computer is called the Target ID when dealing with the KMC. The field name inside the DS LS key is ComputerId.

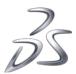

#### 📕 Example. LIC - Notepad

File Edit Format View Help

Dassault Systemes Licensing 1.1 GeneratorId=414910215C086659 GenerationDate=2009-02-28.14:27.UTC GenCompany=IBM Editor=Dassault Systemes EditorId=5E756A80-1C80-478D-B83A-1D5913677621 Feature=LIV-MDEVPM LicenseType=Failover Quantity=11 ComputerId=434110180ECAA8D1 ComputerId=415510215C085279 ComputerId2=1BA100164152848C ComputerName=unknown Model=NamedUser CommercialType=STD MaxUsageDuration=0 MaxUsagePeriod=0 StartDate=2009-02-28.00:00.UTC EndDate=2011-02-28.23:59.UTC Duration=731 MaxReleaseDate=2010-06-16.23:59.UTC Release=12 LicenseId=63MOA-S8LB7-MOHZX-3VA3F-ZNZCZ RepGroupIndex=0 RepFileQuantity=1 RepFileIndex=1

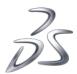

## FLEXIm or FlexNet

#### Applies to

- ENOVIA V6 Synchronicity Products
- ENOVIA V6 Semi-conductor Accelerator products
- 3DVIA Products

#### Windows

#### Format

The Target ID is the MAC address of the Network Interface Card (Ethernet card) used by the application.

The format is 12 hexadecimal characters (0-9, A-F).

#### Example

0015582d80b3

#### Instructions

Enter the following command on the command line

```
ipconfig -all
```

The target ID is the value shown for "Physical Address"

#### **Sun Solaris**

#### Format

Eight hexadecimal digits (0-9, A-F)

#### Example

22a024eb

#### Instructions

Enter the following command

usr/ucb/hostid

#### **IBM AIX**

#### Format

The Target ID is the Machine ID number of the system. The format is 12 numeric digits.

#### Example

000313703100

#### Instructions

Enter the following command

usr/bin/uname -m

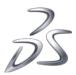

#### HP-UX

#### Format

"0x" followed by 12 hexadecimal digits.

Example

0x80000978feb9

#### Instructions

Enter the following command

/etc/lanscan

and find the Address for lan0

#### SGI Irix

Enter the following command

/etc/sysinfo -s

## Terminology

This hardware identifier is variously referred to by FLEXIm/FlexNet community as "MAC Address", "Target ID", and other terms.

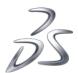

## FLEXIm – ENOVIA V6 Synchronicity 5.1 IPGear

#### Format

The target ID consists of 12 hexadecimal characters (0-9, A-F)

#### Example

00093d001c99

#### Instructions

Enter the following command

lmutil lmhostid

on the machine on which the license key will be installed. This utility is available upon installation of the software.

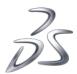

## LUM Version 4

#### Applies to

- ENOVIA Live Collaboration ("CPF") V6 server V6R2009
- CATIA V4 and V5 Configurations and Shareables
- DELMIA V5R18 and higher
- ENOVIA V5 Configurations and Shareables
- VPM V4
- Product Manager.

In addition V5 and V6 products like 3DLIve which access any of these types of data will require a connector, which will require a LUM V4 key.

#### Format

8 hexadecimal characters (0-9, A-F)

#### Example

0a484b66f

#### Instructions

#### For AIX®:

Use the following path /usr/opt/ifor/bin

Issue the command

i4target -OI

Note: the command "uname -m" is obsolete and must not be used.

The AIX Preferred LUM Target ID of your machine is displayed first. If you are using LUM 4.6.6 or higher, use the AIX Preferred LUM Target ID.

The AIX Target ID is shown second. If you are using an earlier version of LUM, use the AIX Target ID.

#### For HP-UX or Solaris with LUM installed:

Issue the command

i4target -0

Using path

For HP-UX:

opt/lum/ls/os/hpux/bin/

For Solaris

opt/lum/ls/os/solaris/bin/

The Target ID of your machine is displayed.

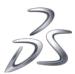

#### For HP-UX or Solaris without LUM installed:

Refer to the operating system support information provided by the manufacturer for the appropriate command syntax to determine the Target ID.

#### For Windows:

Issue the command

i4target -0

to read the Target ID.

Target IDs for Windows are found by reading the network adapter MAC address installed and configured on the machine. If a device driver for a network adapter is detected, the Target ID is displayed, with win32mac as the target type and a symbolic name for the device driver from which the Target ID was taken. For example:

2857alaa win32mac MAC/LLA Address IBMTRP1

The Target ID also appears when the network license server is started or when you run a license-enabled product.

The entry I4DRIVER is stored in the Windows registry, in the path

HKEY\_LOCALMACHINE\SOFTWARE\IBM\License Use Runtime

to record the name of the network device driver used to retrieve the Target ID. If you remove the adapter or the device driver, licenses generated to work with this Target ID will no longer be usable.

For any problems related to LUM configuration, please check the readme file located on the LUM CD-ROMe.

A Target ID is displayed.

#### For HAL Clusters:

Licenses for a HAL Cluster require an additional identifier beyond the Target ID. This identifier is called Cluster ID.

The Cluster ID is automatically generated by License Use Management when a HAL Cluster is created and activated. The Cluster ID is shown in the **Clusters** panels of the i4blt graphical user interface or by issuing the command

i4blt -H s -N cluster\_name

where *cluster\_name* is the name assigned to the cluster when it was created.

To request a license for a HAL Cluster, both the Target ID and the Cluster ID are required.

#### Terminology

LUM V4 uses the same term for the hardware equipment identifier as the DS KMCs: "target id".

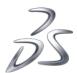

## LUM Version 5 (also known as "DS LS" prior to V6R2010x)

#### Applies to

- First release of 3DLIve V6
- V6R2009 through V6R2010.

#### Format

16 hexadecimal characters (0-9, A-F)

#### Example

1e9460004a6475bc

#### Instructions

Run the following command

lumtarget

## Terminology

LUM V5 and DS LS V6R2009 through V6R2010 use same term as DS KMCs: "target ID"

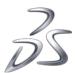

## Inova-eng.com

## Applies to

ENOVIA Schema Analyzer

Note: For information on special key request procedure, please see above in the document.

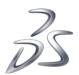

## Change Log

| Rev | Date        | Change                                 |
|-----|-------------|----------------------------------------|
|     |             |                                        |
|     | 12 May 2011 |                                        |
|     | 13 May 2011 | Initial release                        |
| 1   | 9 Aug 2011  | Added section to cover Online Products |
| 2   | 22 Sep 2011 | Updated 3DVIA section                  |
|     |             |                                        |

IBM and AIX are registered trademarks of International Business Machines Corporation in the United States, other countries, or both.

Microsoft, Windows, and the Windows logo are trademarks of the Microsoft Corporation in the United States, other countries, or both.

Sun, Sun Microsystems, Java and all Java-based trademarks are trademarks or registered trademarks of Sun Microsystems, Inc. in the United States and other countries.

FLEXIm and FlexNet are registered trademarks of Flexera Software, Inc.

Other company, product, and service names may be trademarks or service marks of others.

Rev 01 7-April-2011